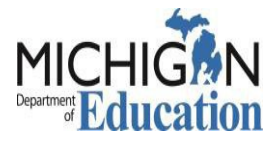

### **Grant Electronic Monitoring System/ Michigan Administrative Review System (GEMS/MARS) Security Authorization Form**

### **Requested User Level:**

(Please refer to page 2 of this document if you are uncertain of the user level access that you need)

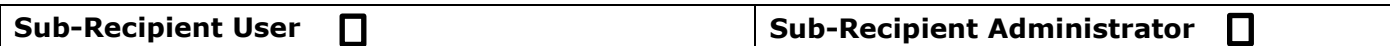

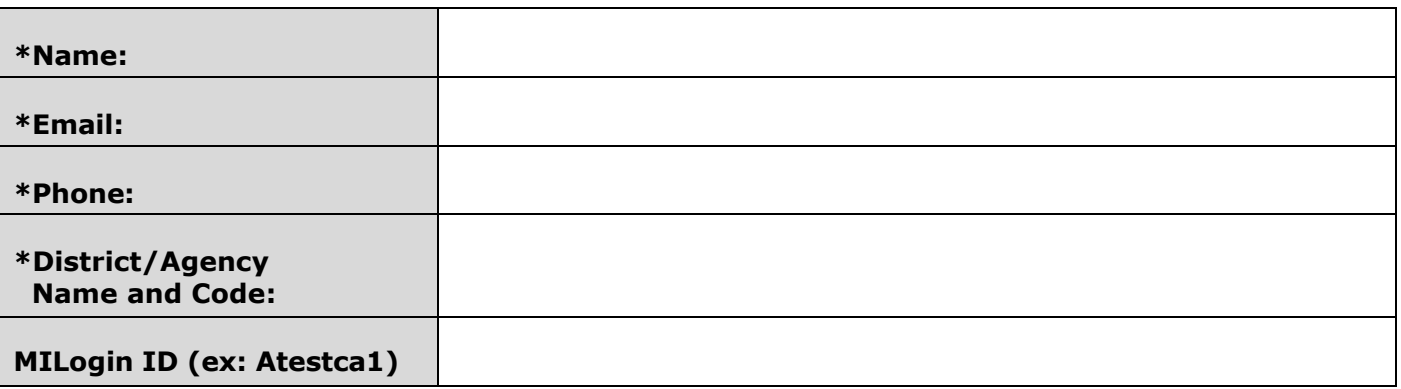

To verify or create a MiLogin account, [MILogin - Login \(michigan.gov\).](https://milogintp.michigan.gov/eai/tplogin/authenticate?URL=/dch-apps/mcir/wicket/) If you if you need help with your MILogin account, **[click here.](https://milogintp.michigan.gov/uisecure/tpselfservice/anonymous/help)**

#### **Check all that apply:**

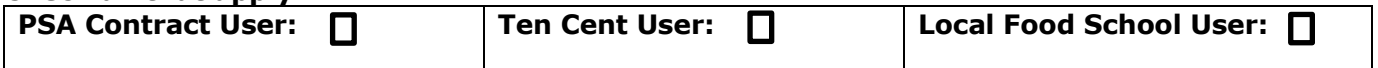

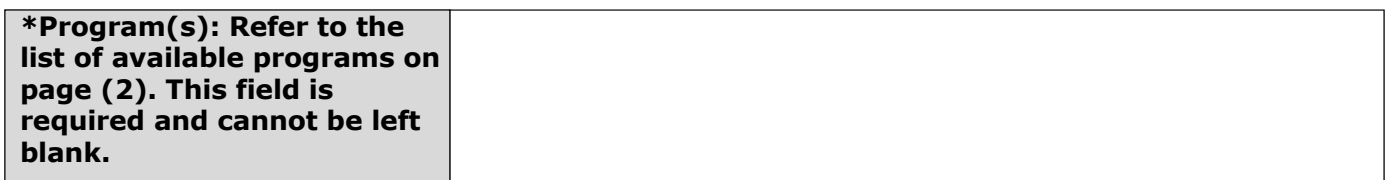

I understand that my user ID and password are to be kept confidential. By signing this form, I certify that I understand ALL activity performed under my GEMS/MARS user identification is my responsibility and can be tracked throughout the system.

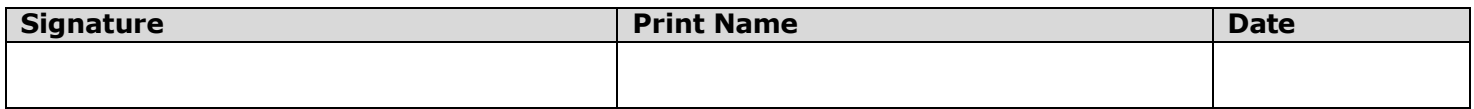

**Superintendent or Chief Operating Officer (COO) Signature:** I approve GEMS/MARS system access for the employee listed above. *Please verify your district's authorized official, BEFORE submitting your form: [https://cepi.state.mi.us/eem/Default.aspx.](https://cepi.state.mi.us/eem/Default.aspx)*

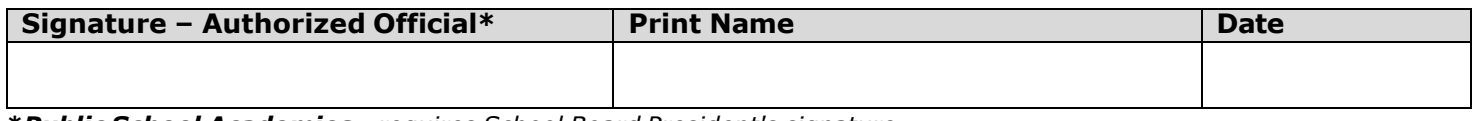

**\****Public School Academies - requires School Board President's signature.* **\****Non-Public Schools - requires Principal/Administrator's signature*

> **Email forms or questions to**: [MDE-GEMS@michigan.gov](mailto:MDE-GEMS@michigan.gov)

**Call**: (517) 241-6270 (*Leave voice message*)

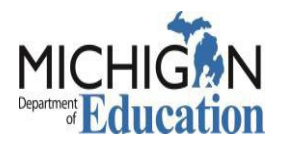

- 10 Cent Program Claiming
- **10 Cents a Meal**
- Office of Great Start Fiscal Reviews
- **OST Grant Application**
- **21st Century**
- 31z Grant Application
- **Alternative Education** Campus Summary **Status**
- Benchmark Assessment Funding

## **List of Available Programs**

- CACFP
- CNP Emergency **Operating** Reimbursements
- CNP Waiver Program
- **CTE Perkins**
- Food Distribution
- Title III English Language and Immigrant Programs
- Healthcare Resource Advocates
- GSRP
- **Private School Consultation**
- **Section 61 Programs**
- **SFSP**
- Supply Chain Assistance Funds Application
- Title I Part A Reviews
- Title I Part A Reviews
- **Excess Fund Balance**
- **SNP Admin Review**

# **Security Authorization Form FAQ**

**What is the difference between a Sub-Recipient Administrator and a Sub-Recipient User?** The major difference between a Sub-Recipient Administrator and a Sub-Recipient User is that the Sub-Recipient Administrator can activate/assign new users for their district in GEMS/MARS. There may be other differences specific to individual Program Offices and their reviews in GEMS/MARS. Your Program Office contact should be able to tell you which role is required.

**I am a Sub-Recipient User currently. What happens if I need access as a Sub-Recipient Administrator, but my district already has the maximum two Sub-recipient Administrators?** In order to process your request, a new security form must be completed **AND**, one of the current Sub-recipient Administrators will need to have their access removed/demoted.

### **How many Sub-recipient Users can we have?**

You may have as many Sub-recipient Users as your District/Agency needs.

### **What is a MILogin?**

MILogin is the State of Michigan's Identity Management solution that allows users the ability to access many state services and systems online, across multiple departments, using a single user ID and password. Therefore, if you already have a MILogin ID created for any of these services, please use that user ID and password to log into the MILogin portal, instead of creating a new account.

If you already use MILogin to access GEMS/MARS, you may request access electronically here:

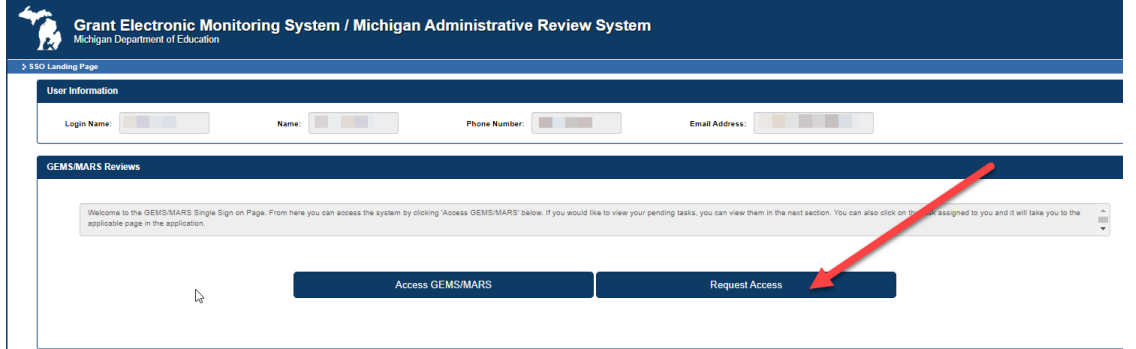

### **Where do I send my completed Security Authorization form?**

Completed forms, and any GEMS/MARS system questions, may be emailed to [MDE-](mailto:MDE-GEMS@michigan.gov)[GEMS@michigan.gov](mailto:MDE-GEMS@michigan.gov) .